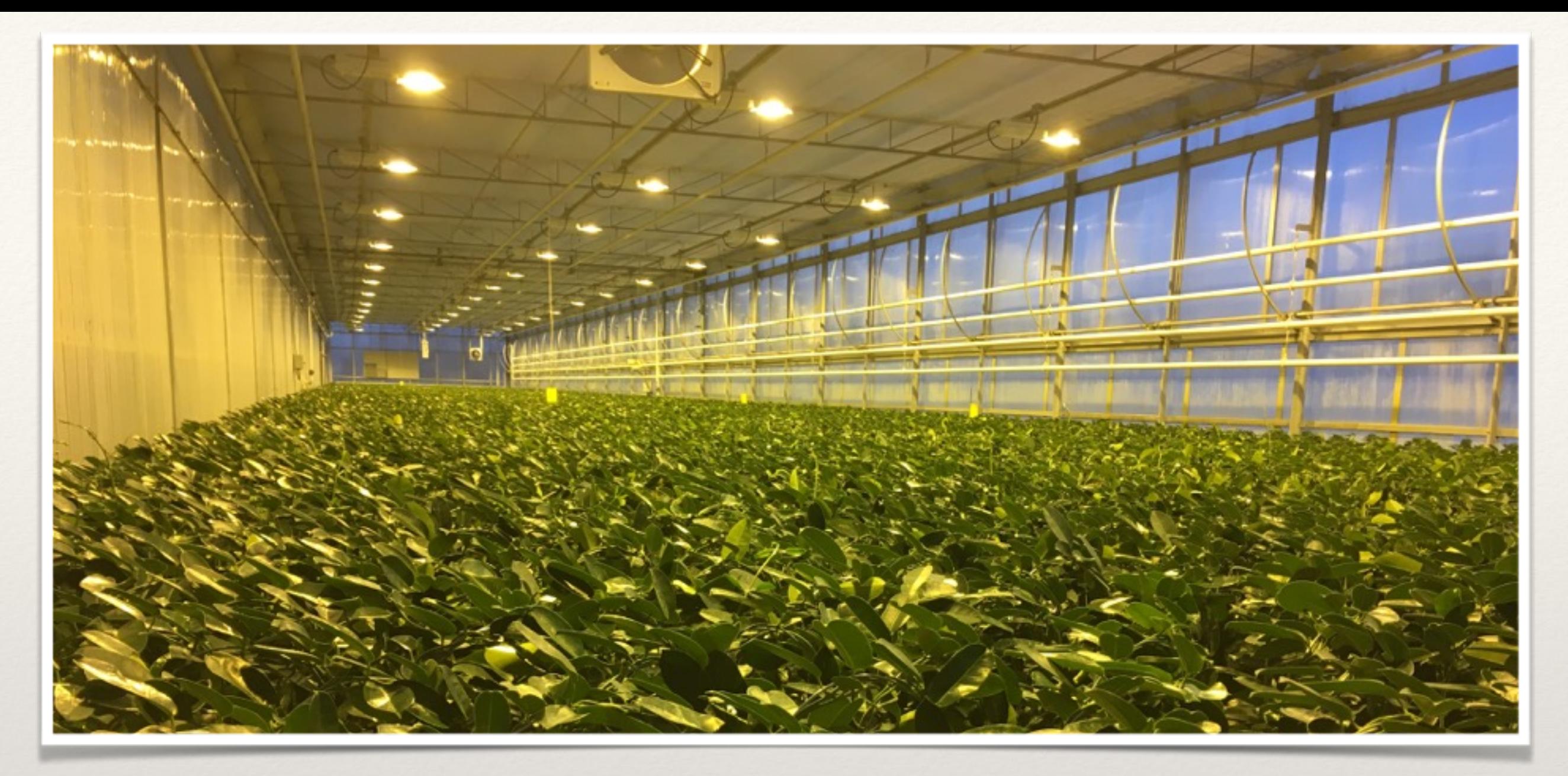

*BugVision Training Course*

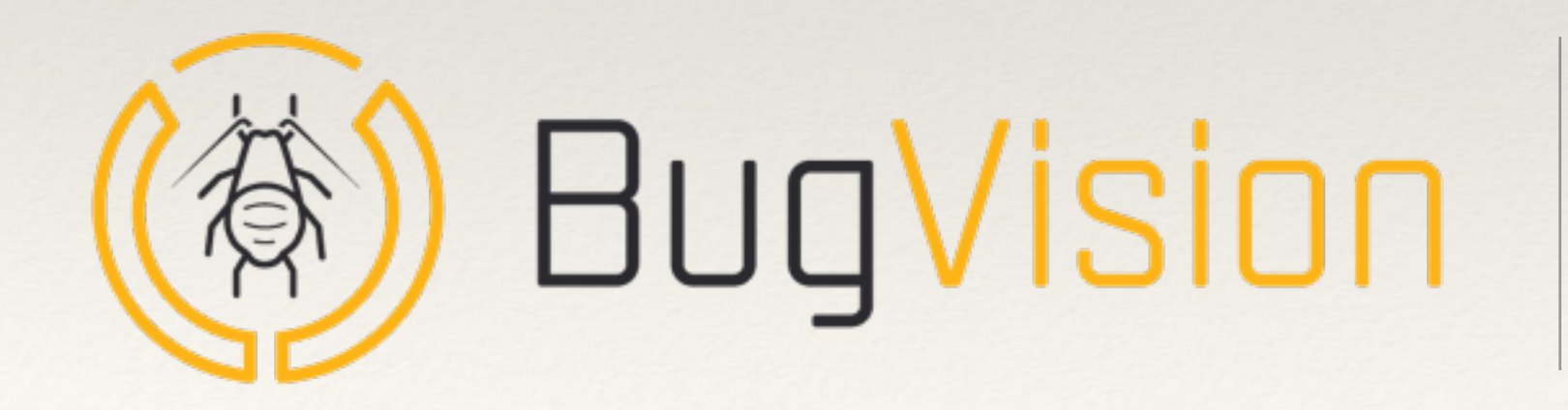

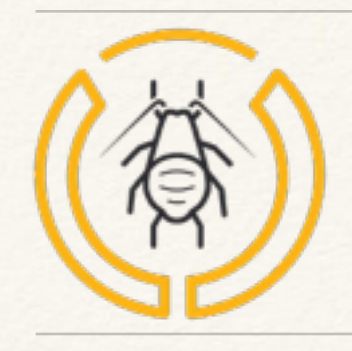

#### Course Sections

- ❖ Intro and BugVision working flow
- ❖ Setting up the account
	- ❖ Signing up as new user
	- ❖ Inviting your team
- ❖ Get Started Procedure
- ❖ Features in detail
	- ❖ Reviewing the libraries
	- ❖ Describing your locations
	- ❖ Creating a template
- ❖ Routine Operation
	- ❖ Inputing a scout
	- ❖ Setting the limits
	- ❖ Reporting on the dashboard

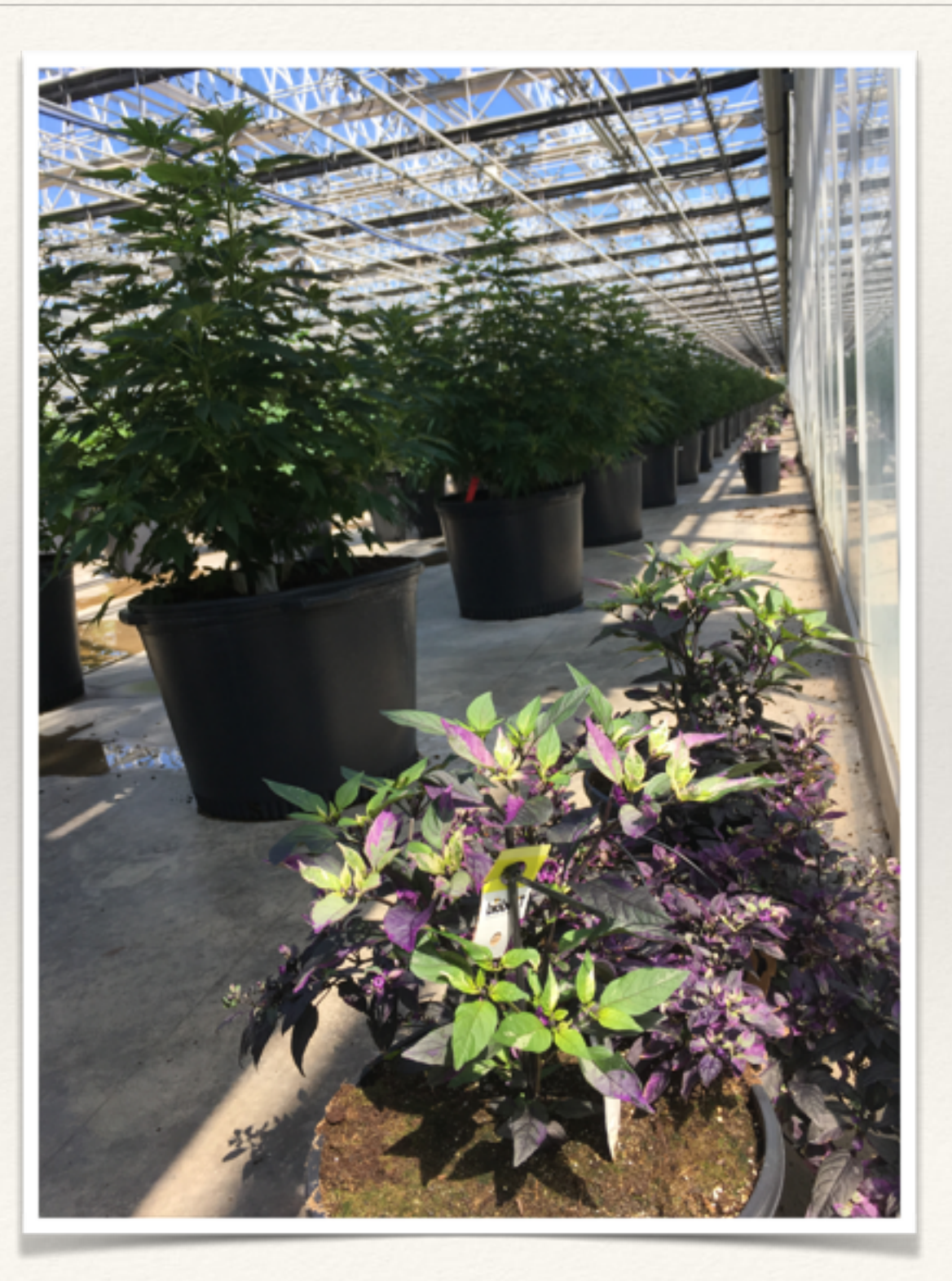

# BugVision Working Flow

- ❖ www.app-bug-vision.com
- ❖ The first time
	- ❖ Select your favorites items (Bugs, Plants, Devices/traps)
	- ❖ Describe your locations
	- ❖ Create your templates = scouting page (Bugs/ Locations)
- ❖ Routine work
	- ❖ For new scouting, select a template, Select a crop and set the date => input your monitoring
	- ❖ Review results on dashboard

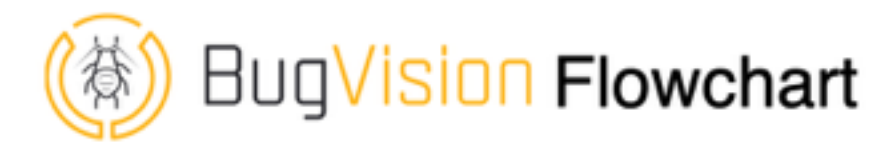

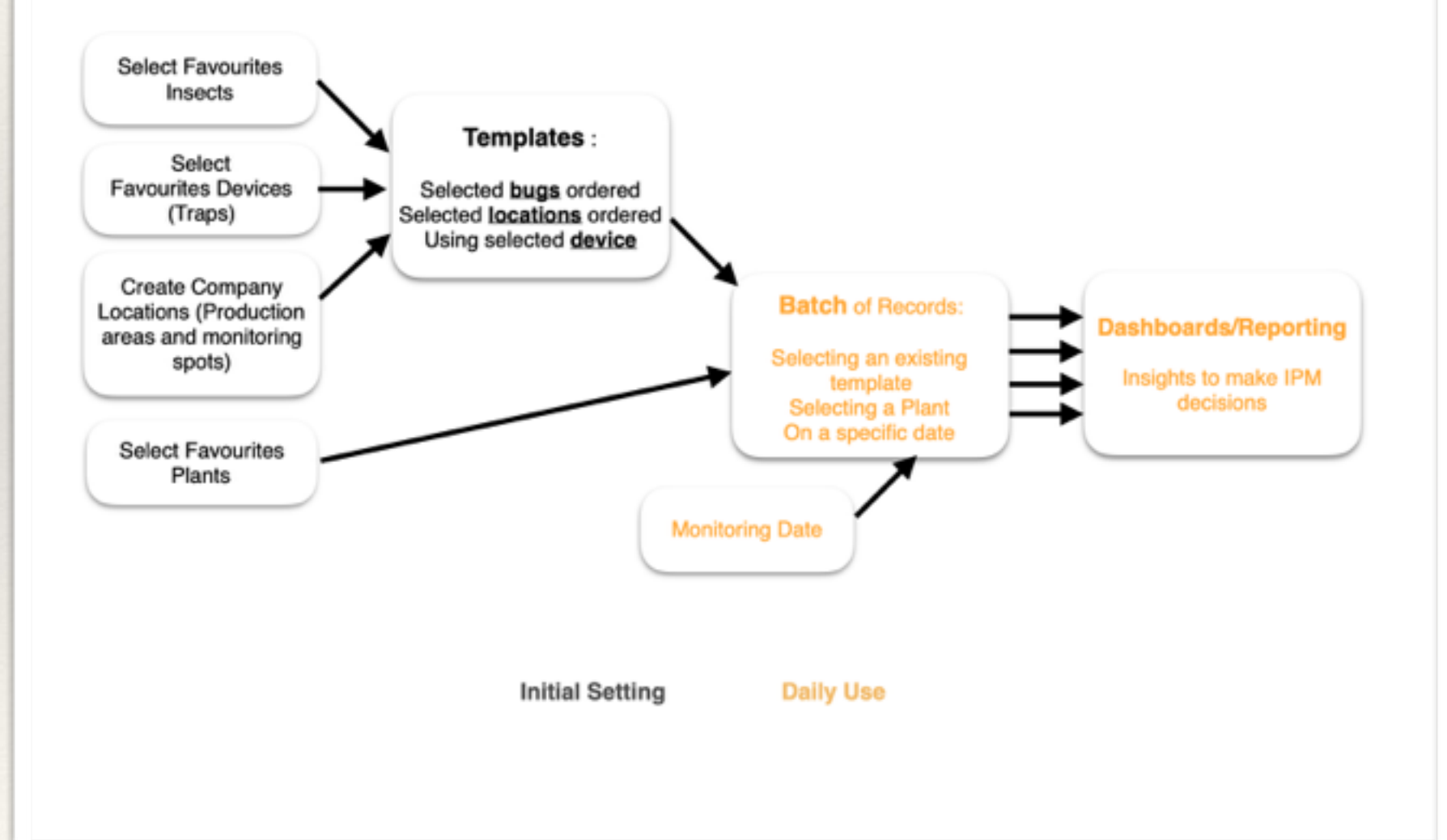

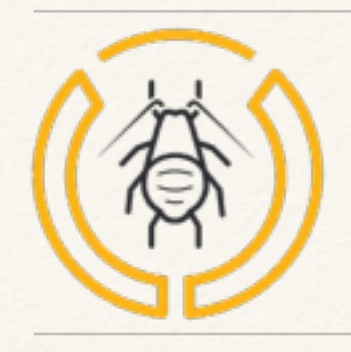

### Account Set up

- ❖ Sign up new user
	- ❖ Register
	- ❖ Confirm email (check your mailbox and click the link)
- ❖ Invite your team
	- ❖ Administrator send Invite from his user profile
	- ❖ User accept invite (from email or Invitation tile)
	- ❖ User select default company in his user profile

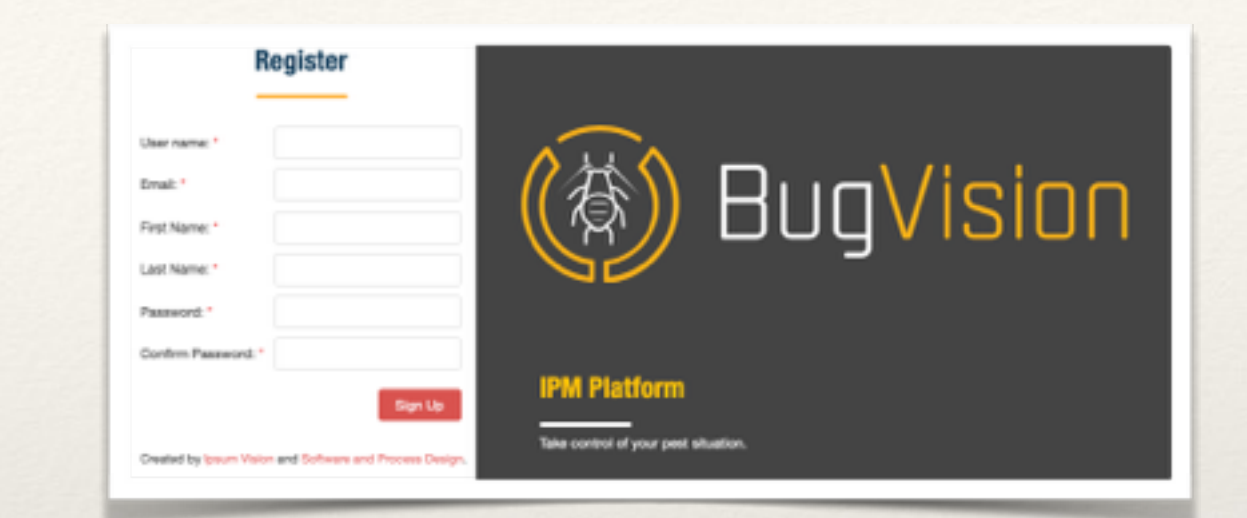

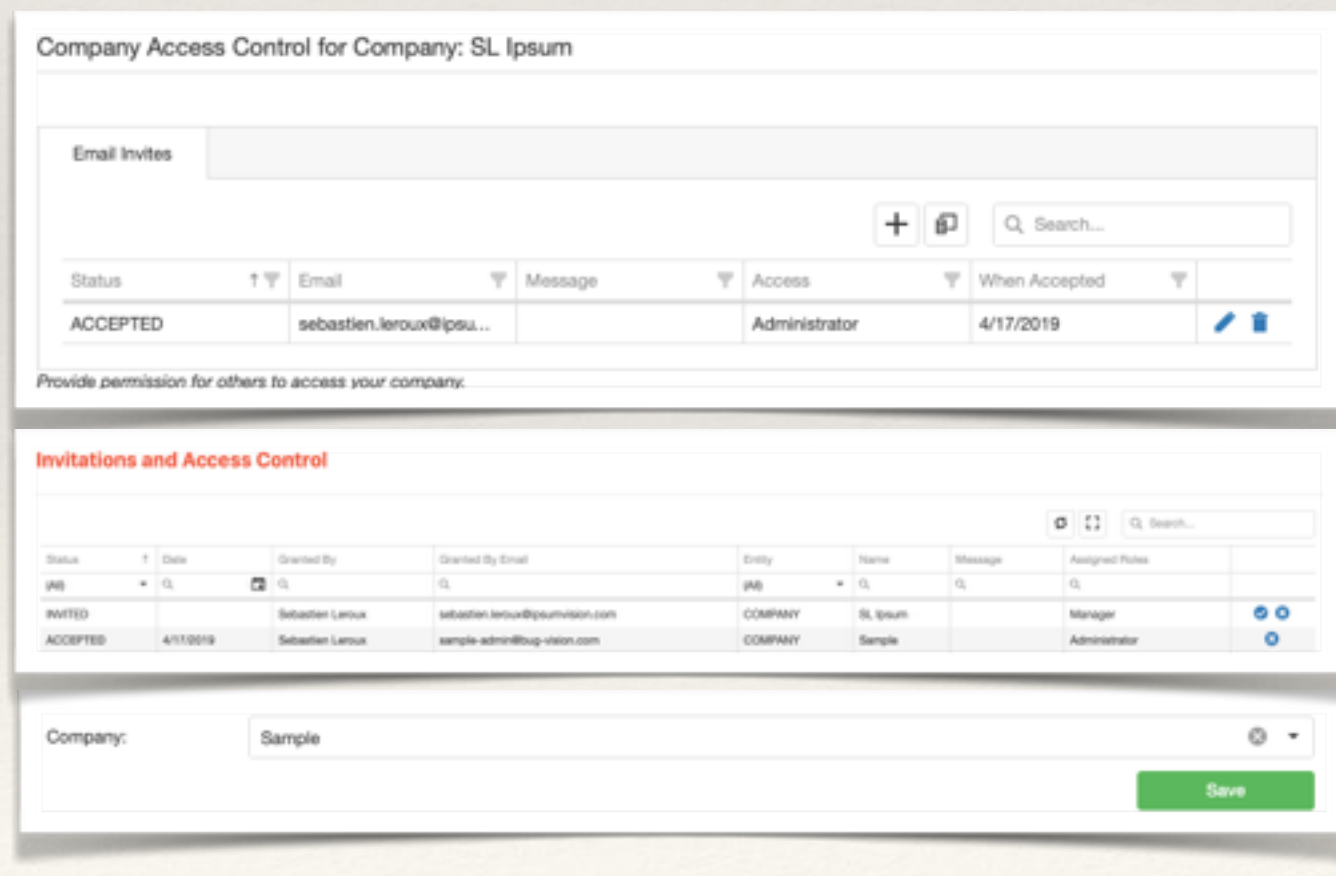

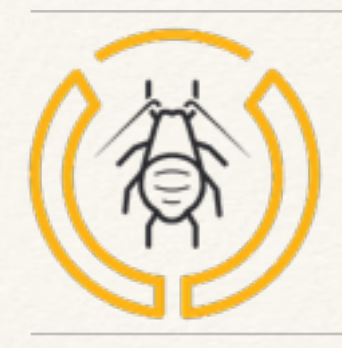

#### Invitation Roles

#### **Starting from lower to higher access**

#### **Users can participate in multiple companies**

- ❖ **Consultant**
	- ❖ Read only access on the account and especially the dashboards
	- ❖ Ability to manage his user profile
- ❖ **Employee**
	- ❖ Consultant access +
	- ❖ Ability to input Bug Count Records
- ❖ **Manager**
	- ❖ Employee access +
	- ❖ Ability to make changes on the account lists
	- ❖ Ability to update locations, templates and limits
- ❖ **Administrator**
	- ❖ Manager access +
	- ❖ Ability to make invites
	- ❖ Ability to change company name
	- ❖ Ability to manage the subscription (payment, license assignment)

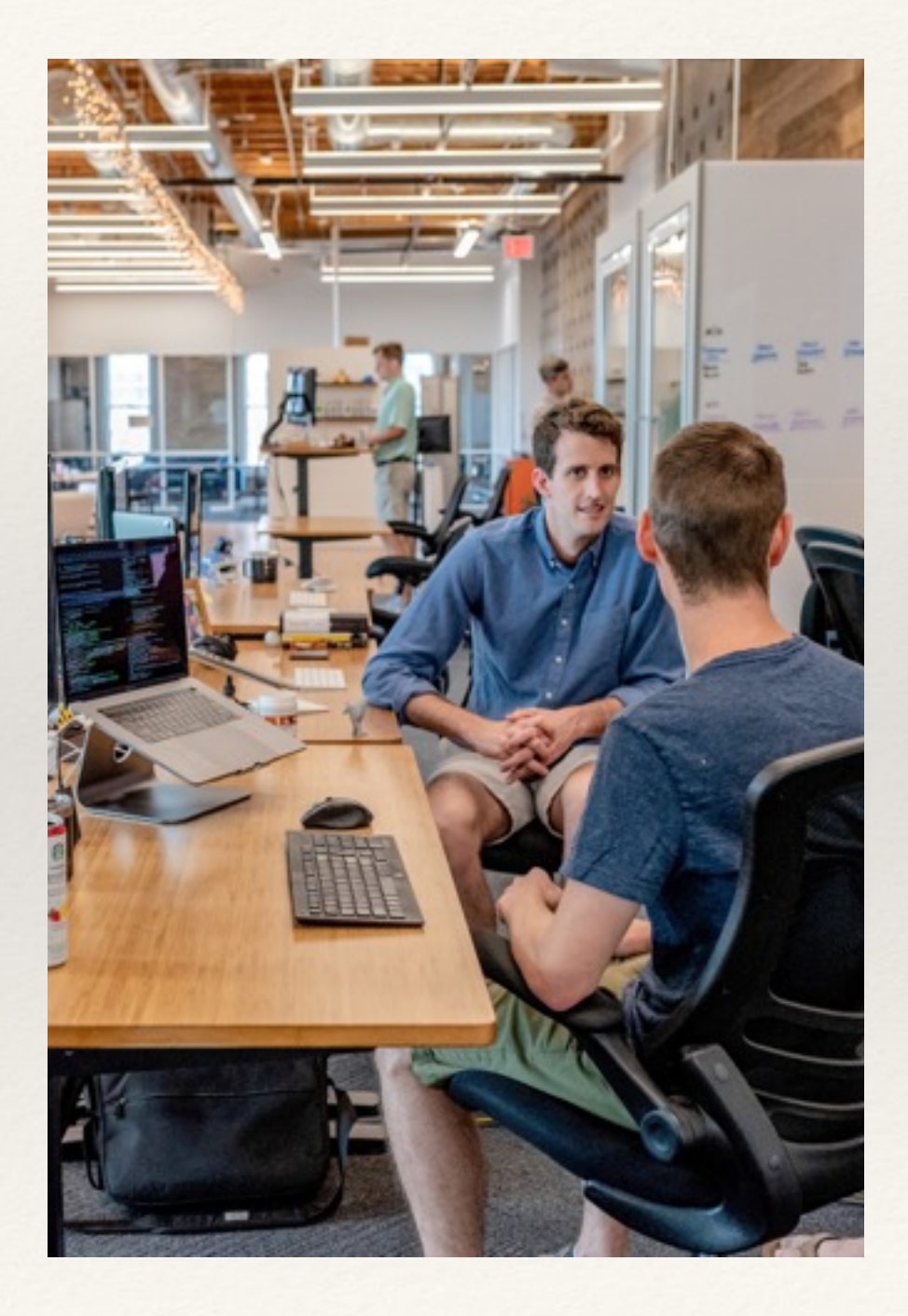

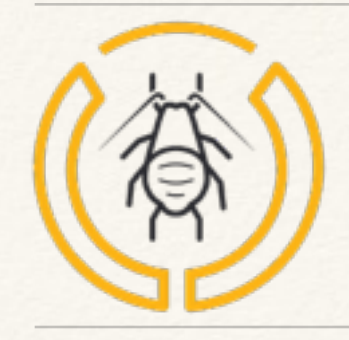

### Get Started Procedure

- **Get Started** A step by step introduction to get you up and running with Bug Vision within a few minutes.
- **1. Select your favourites bugs**
- **2. Select your favourites plants**
- **3. Select your favourites devices/traps**
- **4. Describe your locations**
- **5. Create your templates**
- **6. Create your first scouting batch**

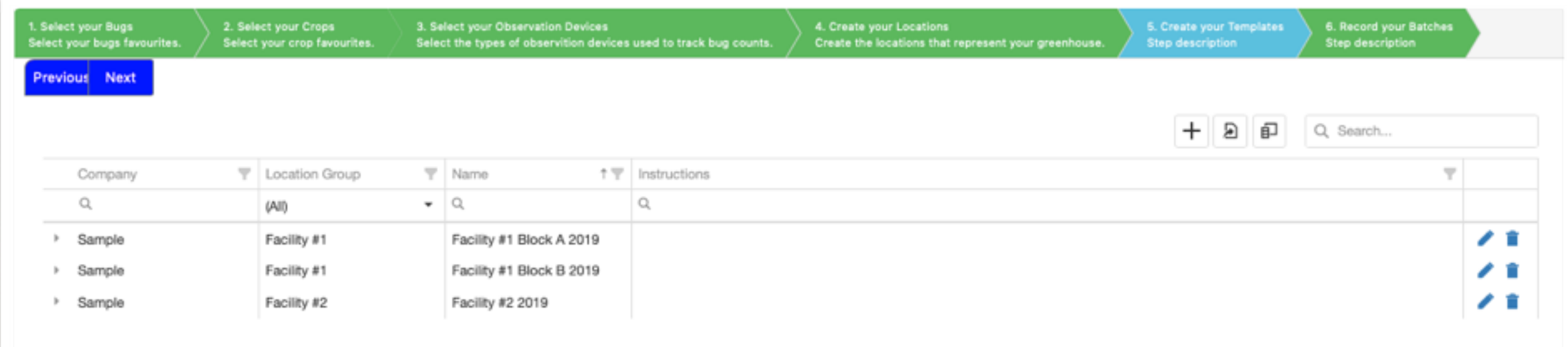

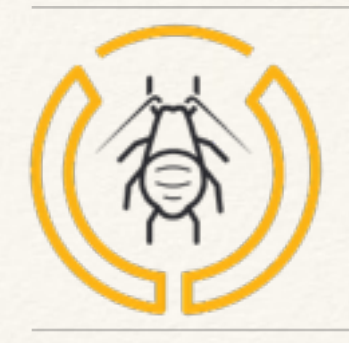

#### BugVision Libraries

- ❖ Bugs, Plants, Devices
	- ❖ System list vs Company list
	- ❖ Documentation
	- ❖ Add Edit Delete

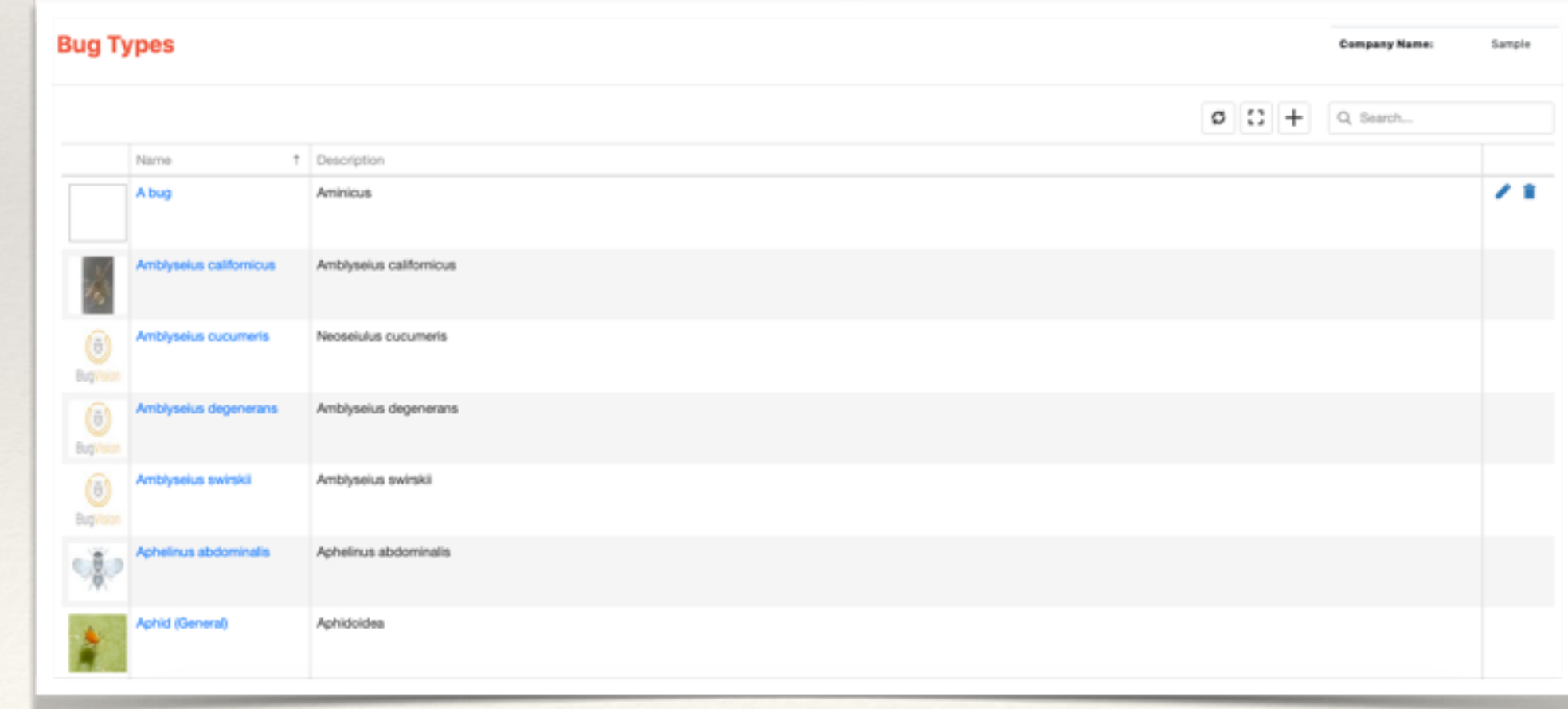

**Plant Types** Identify the plants that are relevant to you.

过

**Bug Types** Identify the bugs that are relevant to you.

**Bug Count Devices** Configure the devices that you will use to record bug counts.

# Location description

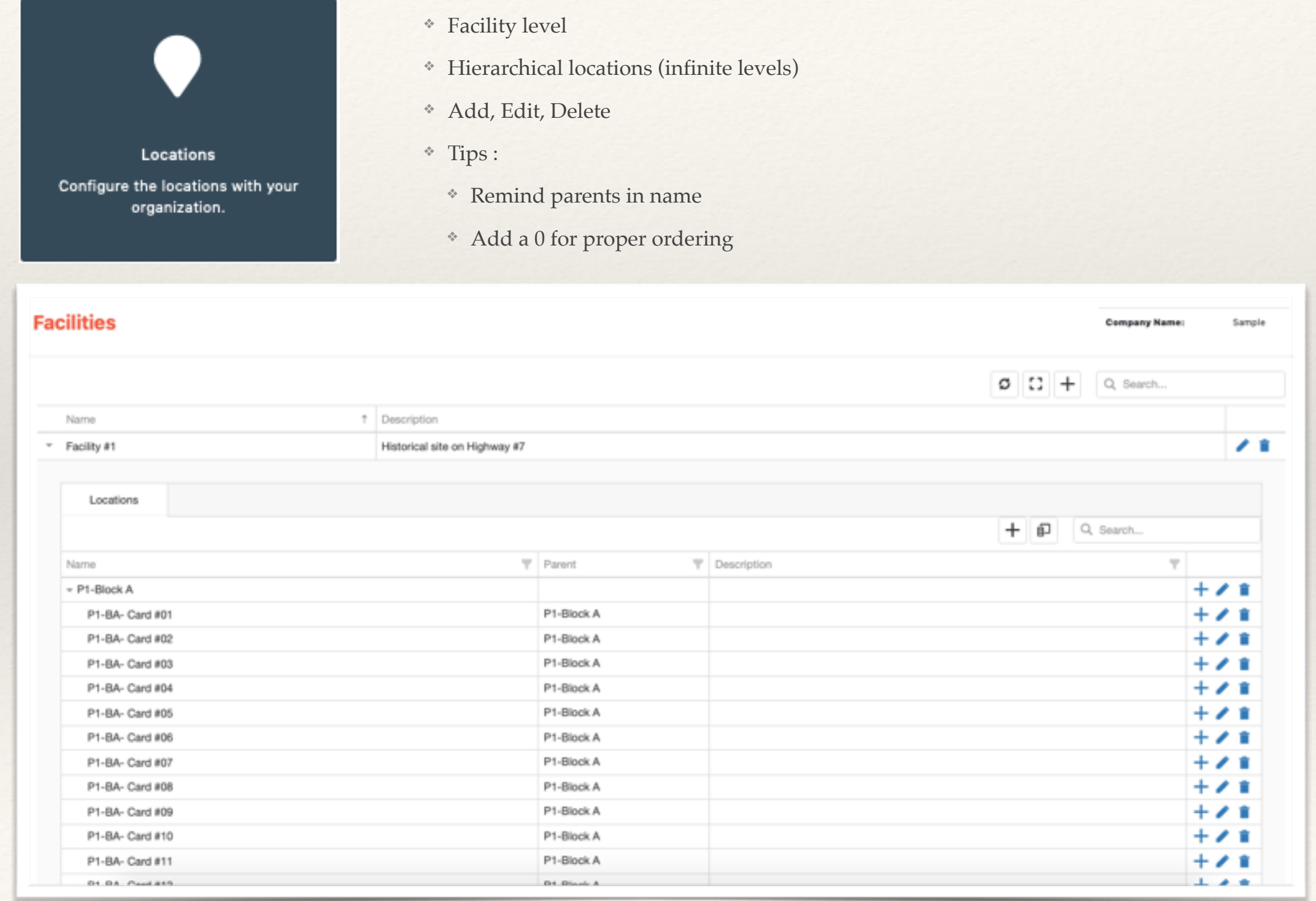

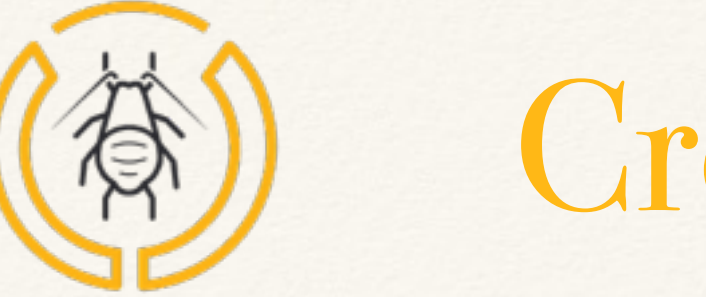

### Create your template

- ❖ What is a template ? = Your scouting spreadsheet
	- ❖ Group of devices scouted by one person
	- ❖ Group of devices related to one plant
- 1. Select and order you bugs
- 2. Select and order your locations
	- ❖ Child locations to ease selection
	- ❖ Select the kind of device in place

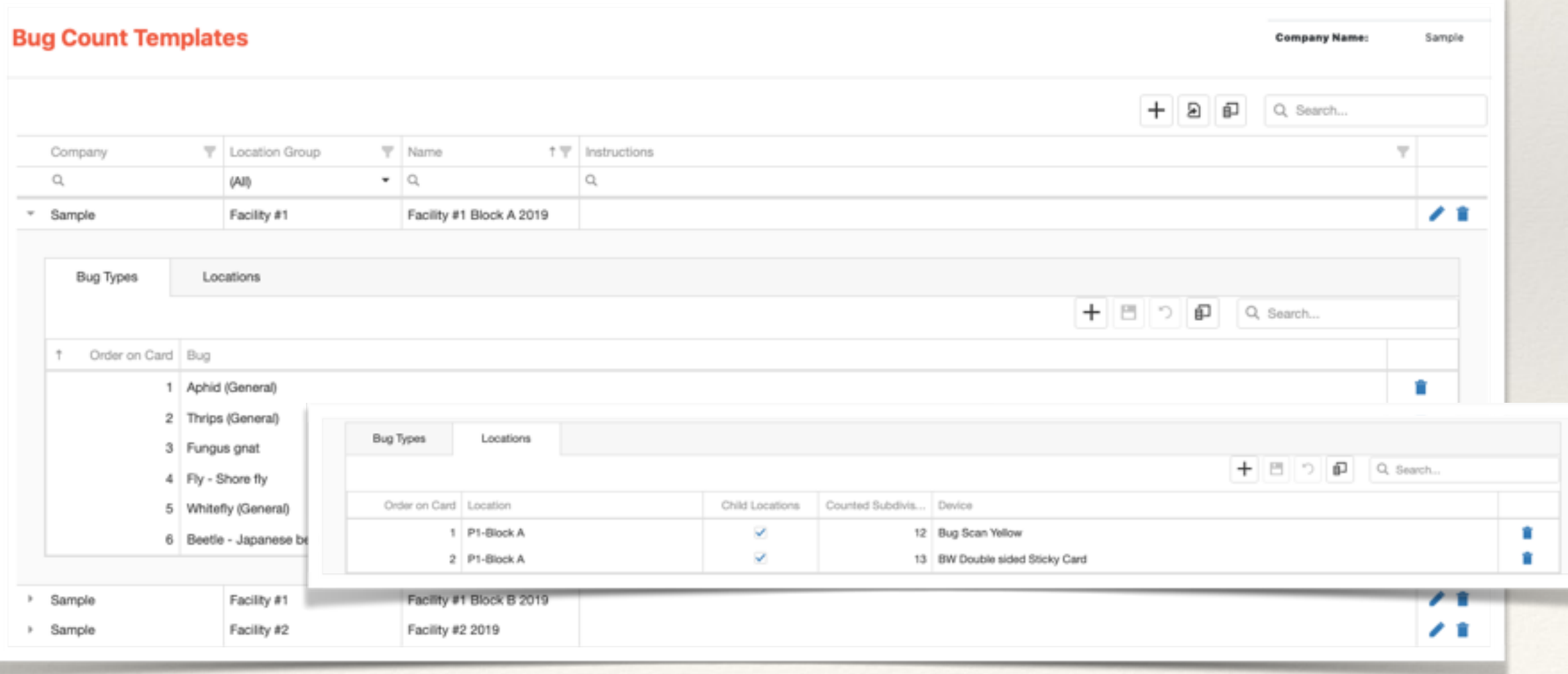

**Bug Count Templates** Configure the templates that you will use to record bug counts.

## Bug Count Records

- ❖ What is a batch ?
	- 1. A template (list of bugs/list of locations)
	- 2. A default plant (not mandatory)
	- 3. At a certain date/time
	- ❖ Edit, Delete

**Record Bug Counts** Add new bug counts by creating batches of records.

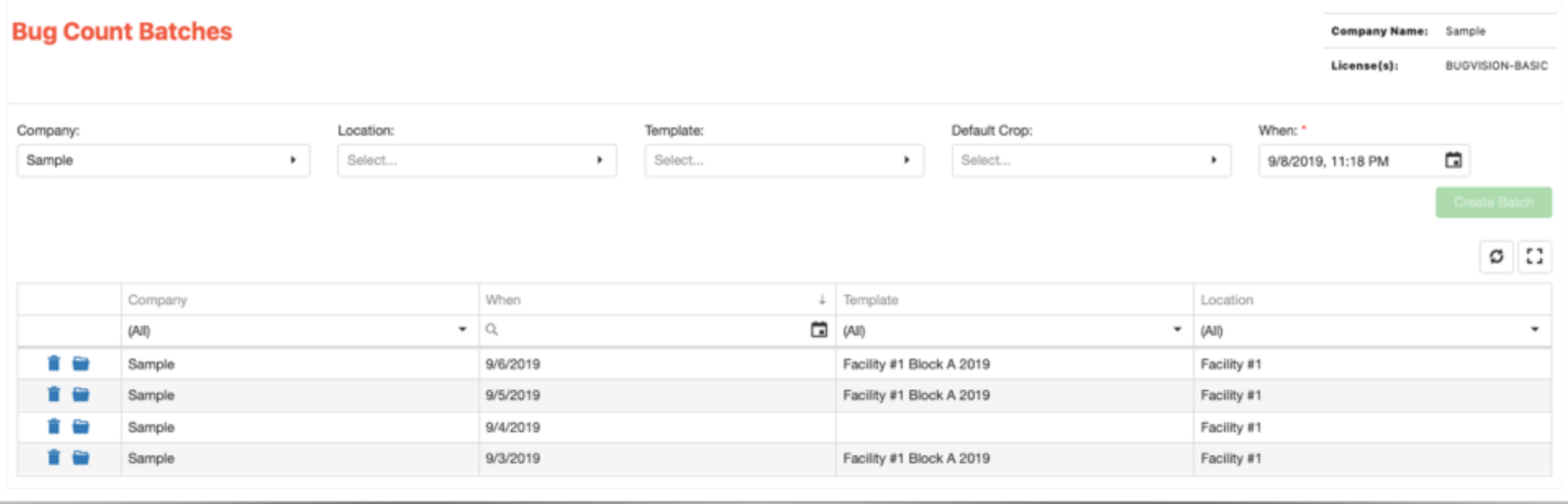

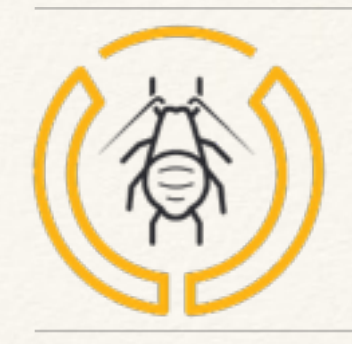

# Bug Count Grid

- ❖ How to fill up the grid :
	- ❖ Only input number if presence (0 is useless)
	- ❖ You can change the plant for each Device location
	- ❖ You can skip a device if unreadable or lost
	- ❖ you can re-use a device for one more week (System is calculating the difference)
- ❖ **Save your changes using the floppy disk icon**

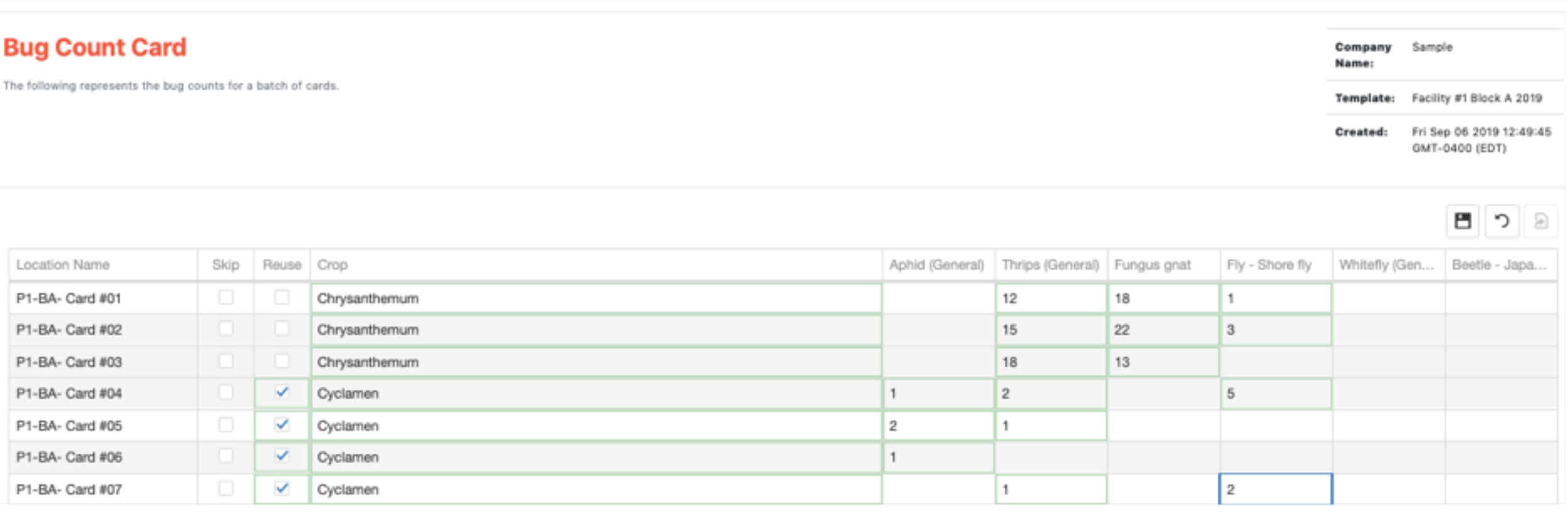

# Setting the Limits

❖ Two different levels

 $\left| \right|$ 

Limits Configure the limits used for identifying hotspots.

- 1. Warning limit
- 2. Extreme limit
- ❖ Set the limits for a pair Bug/Plant

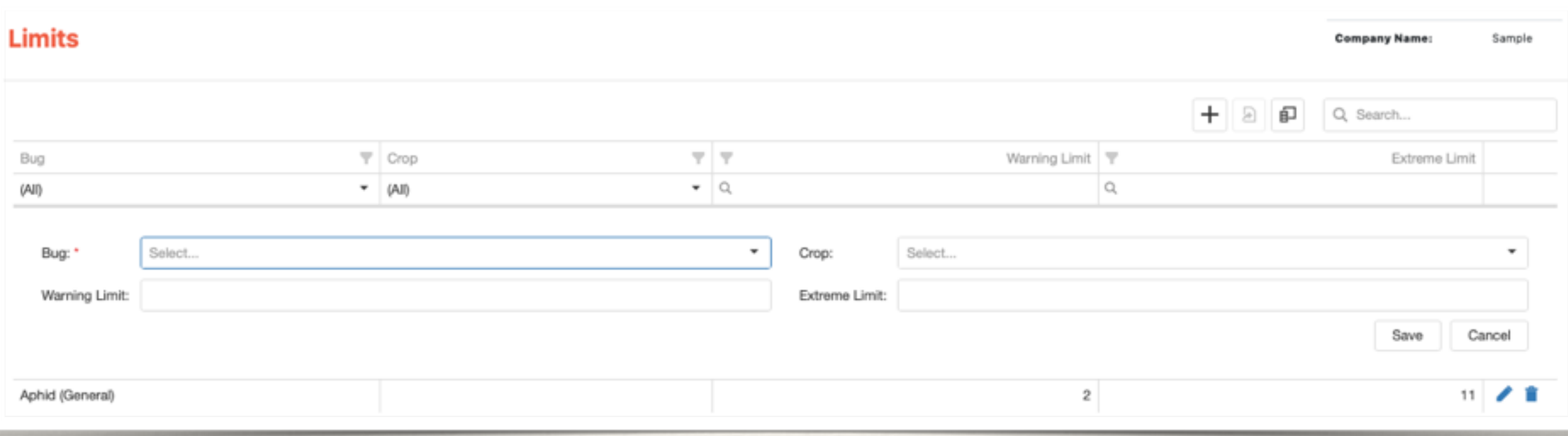

# Reporting and Dashboards

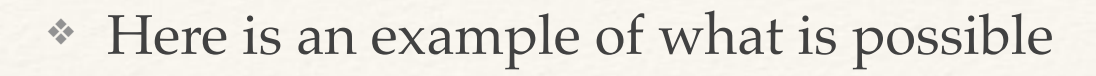

❖ We are ready to create custom dashboards for your needs

Dashboards Visualize your data and develop a strategy.

<u>| Inl</u>

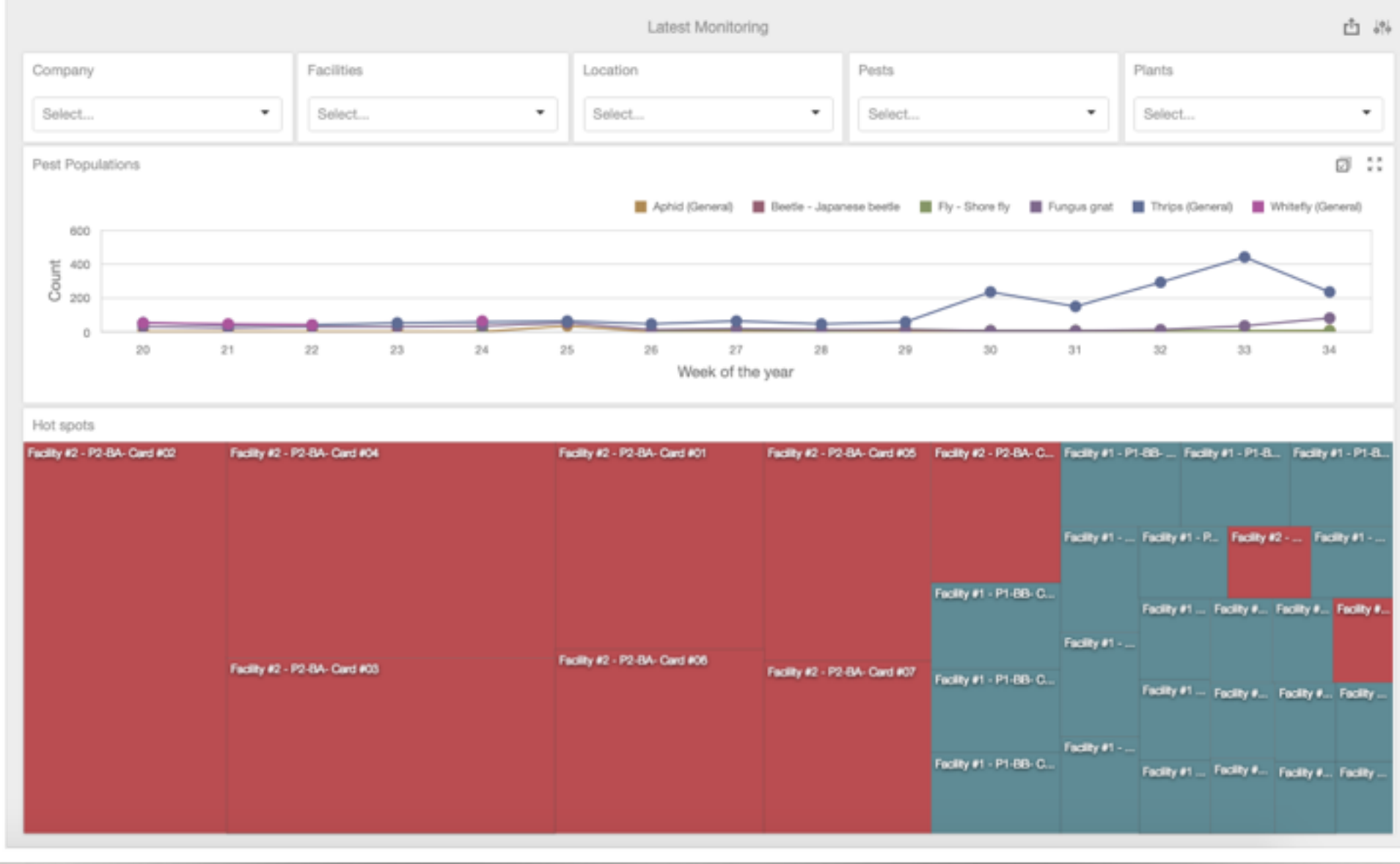

# Reporting and Dashboards

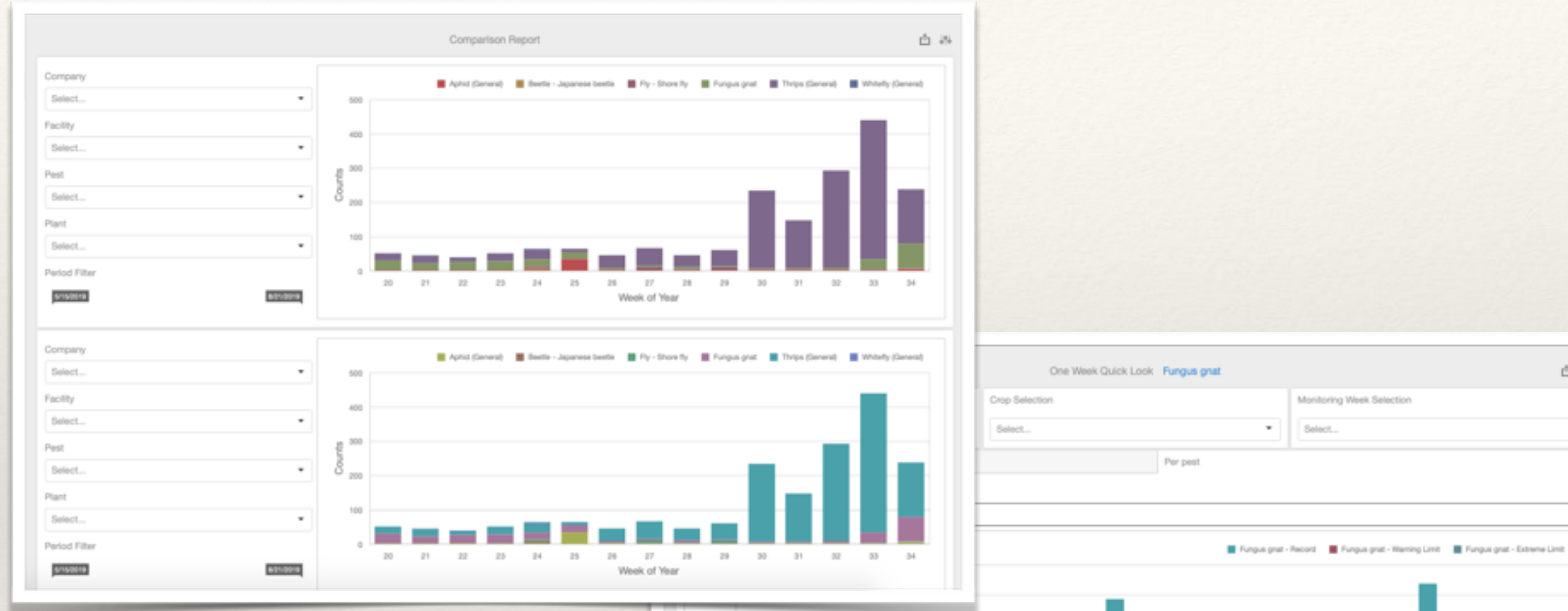

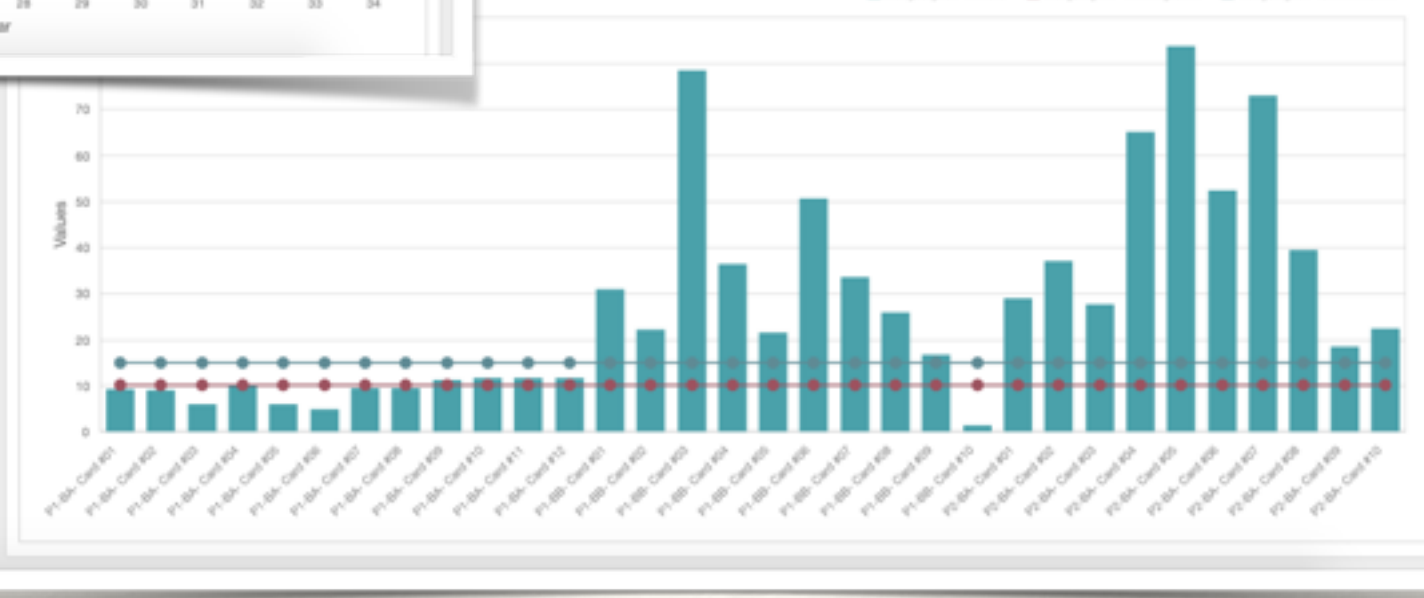

白 昂

 $\overline{\phantom{a}}$ 

 $\tau_{\rm c}$ 

٠

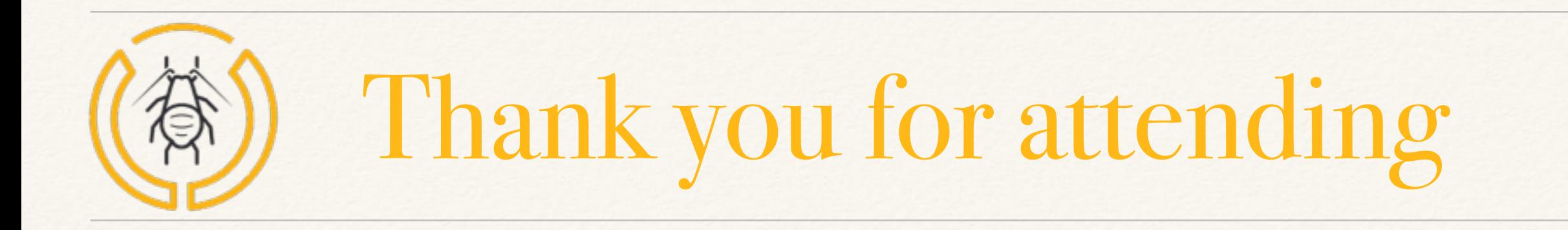

Documentation : [www.bug-vision.com/documentation](http://www.bug-vision.com/documentation)

[sebastien.leroux@ipsumvision.com](mailto:sebastien.leroux@ipsumvision.com)

Phone : (289) 204-6411